# GMA Chaser Bingo

*from 01/09/2014*

Because this makes it more interesting to work activators as a chaser in the GMA program, the "Chaser Bingo" was introduced in September 2014

The system selects each month a random set of countries and regions from the last three month, what activators logged into the system. These regions and countries are entered on a "bingo game card" (5 x 5 fields). All Chaser have the same arrangement.

The challenge is now is to work activators from these regions in the current month. If you have worked 5 fields in a horizontal, vertical or diagonal row, the chaser has a BINGO.

#### Examples:

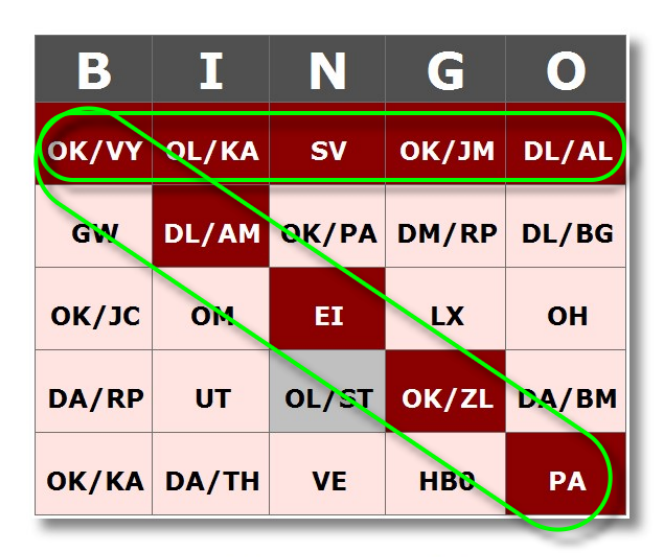

for the box **GW** count all references from Wales starting with "GW" like GW/NW-001 for the box **DA/TH** all GMA references from Thuringia, i.e.. **DA/TH**222, starting with DA/TH.

**Congratulation! You won a Double Bingo.** 

For one Bingo there is one Milestone card.

Is the chaser very diligent, he can reach even two or three Bingos. This is called double bingo or triple bingo and is always rewarded with a Milestone per month. More Bingos are possible, but for this game a maximum of three Bingos per month are valid.

In the milestone-overview you will see only one Bingo-Milestone, otherwise it is too confusing. But in the dicumentations appears every Bingo-Milestone.

### **Fields can have different colors**

**Darkred Boxes** mean: a reference was worked by chaser

The **bright red boxes** with black letters mean that any other chaser has already worked a reference from this pool.

**Yellow cells** indicate that this region was indeed spotted, but no one has logged.

Importance of **gray boxes** is that this reference was not even logged. Maybe an incentive for one activator to bring exactly here a reference in the air?

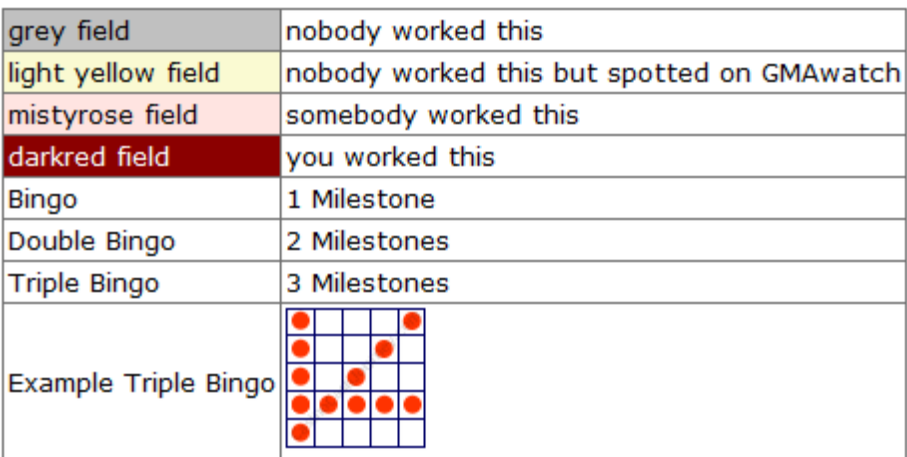

## **GMAwatch helps finding**

If you are logged into the GMA System, GMAwatch indicates that a particular reference is still missing for the Chaser bingo namely with a Bingo icon and a green **B.**

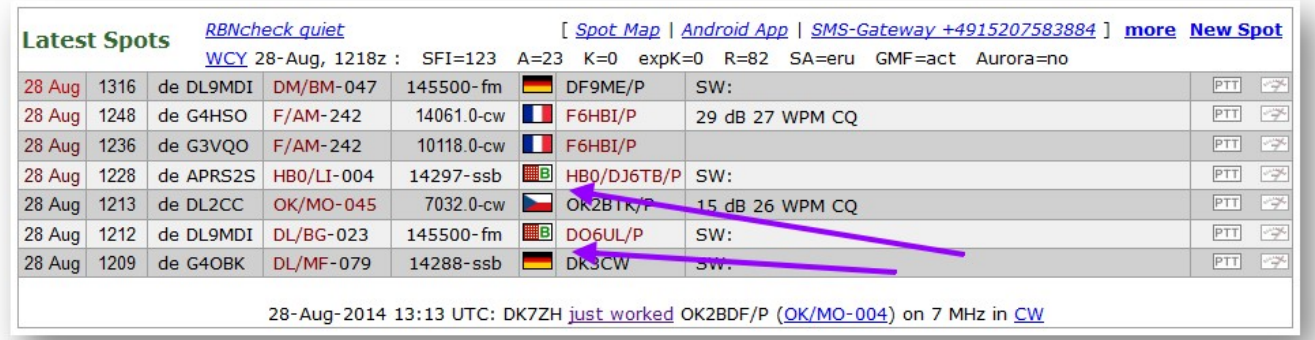

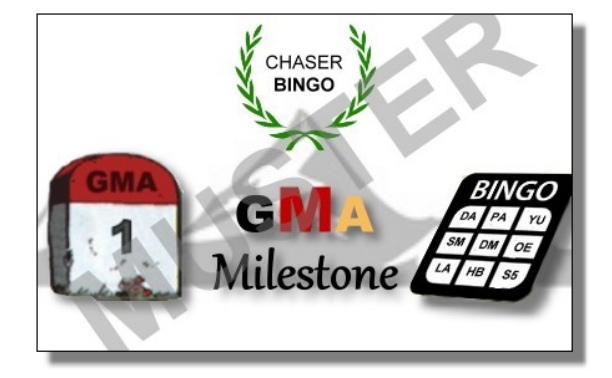

**"Most-Wanted" indicator on the home page**

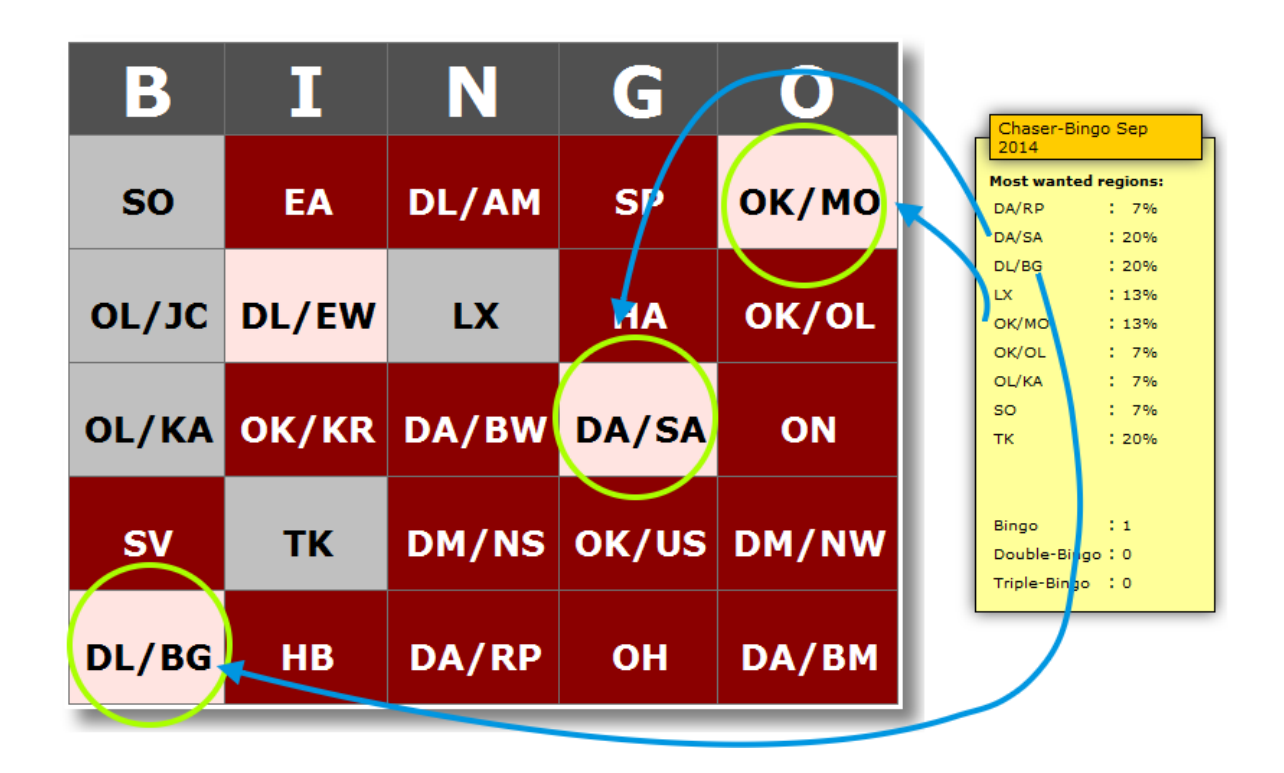

The**"Most-Wanted"** indicator on the home page displays, which fields are missing for a bingo and the percentage of participating Chaser exactly this field still must sign.

### **Example: Double Bingo and "Most-Wanted" fields for the triple bingo**

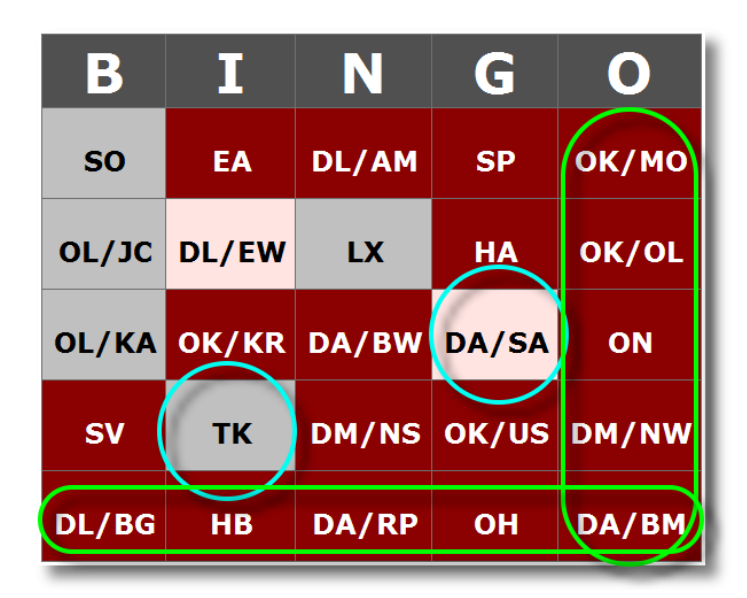

# **How can I participate?**

You need a GMA Account and in the "Stats"-menu the item for "Chaser bingo" must be assigned. That's all.

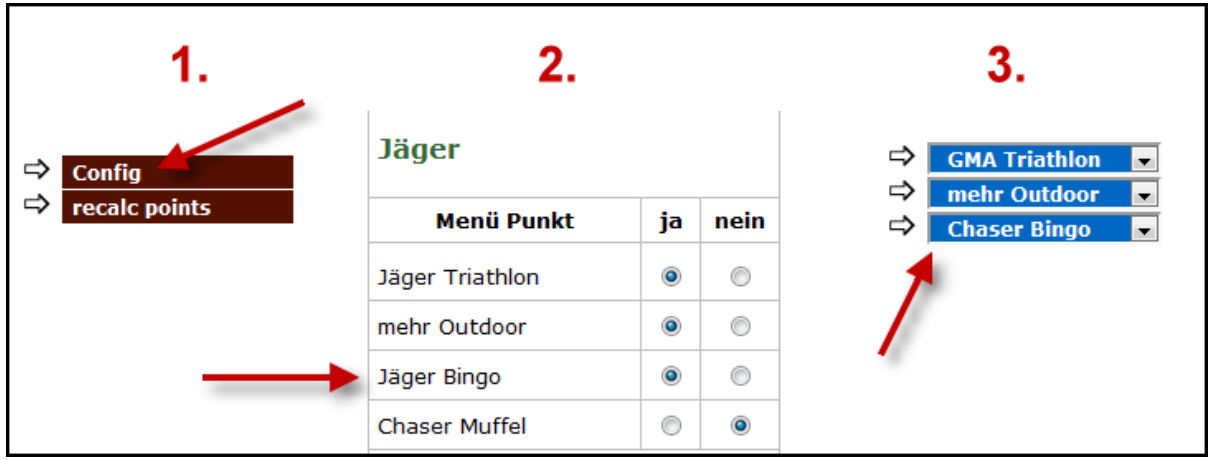